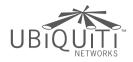

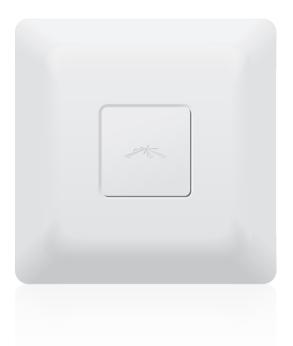

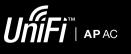

Enterprise WiFi System Model: UAP-AC

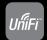

QUICK START GUIDE

# Introduction

Thank you for purchasing the Ubiquiti Networks<sup>™</sup> UniFi Enterprise WiFi System. The UniFi Enterprise WiFi System includes the UniFi Controller software, which allows you to manage your wireless network using your web browser.

This Quick Start Guide is for use with the UniFi AP-AC, model UAP-AC. The UniFi Enterprise WiFi System also includes the necessary hardware for mounting the unit on a wall or a ceiling. The UniFi AP can be powered by the following:

- PoE GigE Adapter (included)
- 48V, 802.3af class 4 compliant switch
- 48V, 802.3at compliant switch
- Ubiquiti Networks TOUGHSwitch PRO, model TS-8-PRO

# Package Contents

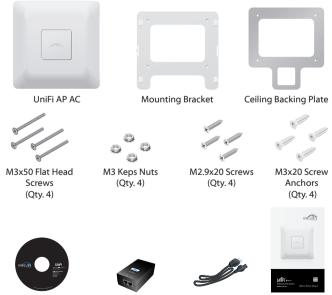

UniFi Controller CD with User Guide

PoE GigE Adapter (48V, 0.5A Gigabit)

Power Cord

Quick Start Guide

# System Requirements

- Microsoft Windows XP, Windows Vista, Windows 7, Windows 8, or Mac OS X
- · Java Runtime Environment 1.6 (or above)
- Web Browser: Mozilla Firefox, Google Chrome, or Microsoft Internet Explorer 8 (or above)

## Network Topology Requirements

- A DHCP-enabled network (for the AP to obtain an IP address as well as for the wireless clients after deployment)
- A management station computer running the UniFi Controller software, located either onsite and connected to the same Layer-2 network, or off-site in a cloud or NOC

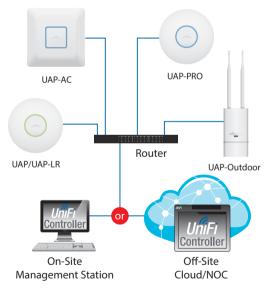

Sample Network Diagram

All UniFi APs support off-site management controllers. Refer to the User Guide on the CD for setup details.

# Hardware Overview

## LED

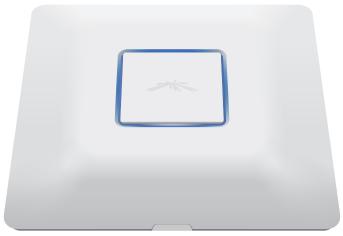

| LED Color                                  | Status                                                                                                    |
|--------------------------------------------|----------------------------------------------------------------------------------------------------|
| Flashing white                             | Initializing.                                                                                                    |
| Steady white                               | Factory default, waiting to be integrated.                                                                                                    |
| Alternating<br>white/blue                  | Device is busy; do not touch or unplug it.<br>This usually indicates that a process such as a<br>firmware upgrade is taking place.              |
| Quickly flashing                           | This is used to locate an AP.                                                                                                    |
| blue                                       | When you click <b>Locate</b> in the UniFi Controller<br>software, the AP will flash. It will also display<br>the location of the AP on the map. |
| Steady blue                                | Indicates the device has been successfully integrated into a network and is working properly.                                                   |
| Steady blue<br>with occasional<br>flashing | Indicates the device is in an isolated state (all WLANs are brought down until an uplink is found).                                             |

#### Ports

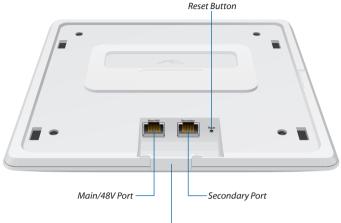

Cable Feed Plug

**Main/48V** The *Main/48V* port is a Gigabit Ethernet port used to connect the power and should be connected to the LAN and DHCP server. Power can be provided by the following:

- PoE GigE Adapter (included)
- 48V, 802.3af class 4 compliant switch
- 48V, 802.3at compliant switch
- Ubiquiti Networks TOUGHSwitch PRO, model TS-8-PRO

**Secondary** The Secondary port is a Gigabit Ethernet port used for bridging.

Reset The Reset button serves two functions:

- Restart It will restart the device when you press and release it quickly.
- Restore Factory Defaults When you press and hold it for more then 5 seconds, it will restore the device to the factory default settings.

**Cable Feed Plug** If your Ethernet cable feeds along the mounting surface, remove the *Cable Feed Plug*.

# Installation Requirements

- CAT5/6 cable
- Drill and drill bit (6 mm for wall-mounting or 3 mm for ceiling-mounting)

## Hardware Installation

The UniFi AP can be mounted on the wall or ceiling. Perform the steps for the appropriate installation:

### Wall Mount

- 1. Position the *Mounting Bracket* at the desired location on the wall with the cable feed slot pointed towards the floor.
- 2. Use a pencil to mark the four holes on the wall. Use a 6 mm drill bit to drill the holes.

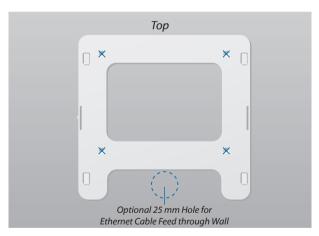

- 3. Follow the instruction for your type of Ethernet cable feed:
  - Feeds Through the Wall Cut or drill a circle approximately 25 mm in diameter, just below the bottom center of the *Mounting Bracket* (as shown above). Then feed the CAT5/6 cable through the hole.
  - Feeds Along the Mounting Surface Remove the Cable Feed Plug on the side of the UniFi AP.

4. Insert the *M3x20 Screw Anchors* into the 6 mm holes. Secure the *Mounting Bracket* to the wall by inserting the *M2.9x20 Screws* into the anchors.

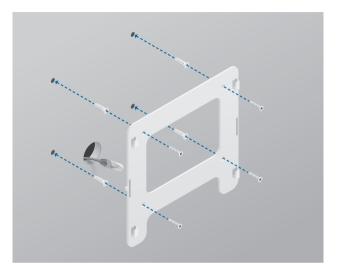

5. Connect one end of the Ethernet cable to the *Main/48V* port on the UniFi AP. If the feed is along the mounting surface, feed the cable through the *Cable Feed* of the UniFi AP.

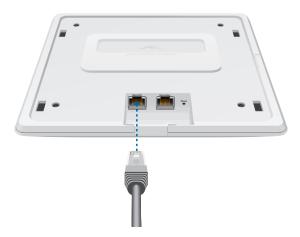

6. Align the slots on the UniFi AP with the tabs on the *Mounting Bracket*.

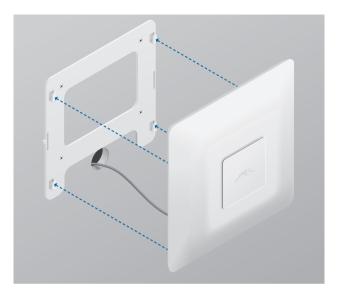

7. Slide the UniFi AP down until it locks into place.

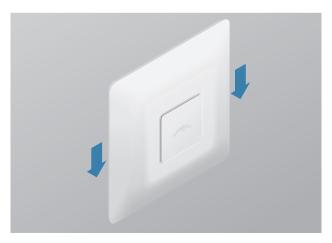

### Ceiling Mount

- 1. Remove the ceiling tile.
- 2. Place the *Ceiling Backing Plate* in the center of the ceiling tile. Mark the four mounting screw holes and 25 mm hole for the Ethernet cable.

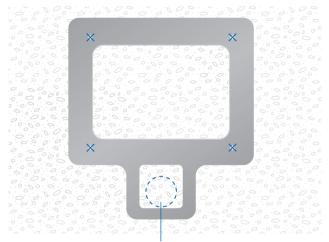

25 mm Hole for Ethernet Cable Feed

3. Use a 3 mm drill bit to drill the screw holes and cut or drill the 25 mm hole for the Ethernet cable feed.

- 4. Secure the *Mounting Bracket* to the ceiling tile using the *Ceiling Backing Plate, M3x50 Flathead Screws,* and *M3 Keps Nuts.*
- 5. Feed the Ethernet cable through the 25 mm hole.

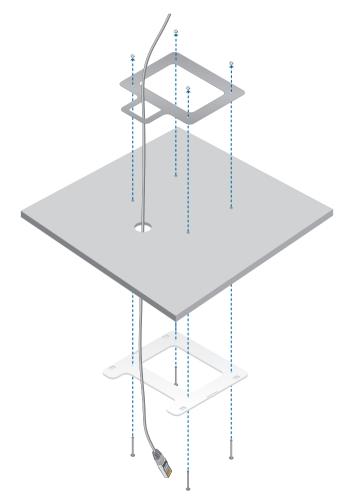

6. Connect one end of the Ethernet cable to the *Main/48V* port on the UniFi AP.

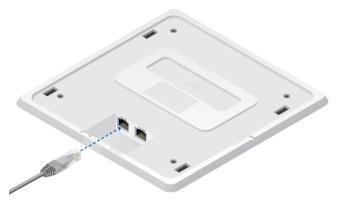

7. Align the slots on the UniFi AP with the tabs on the *Mounting Bracket*.

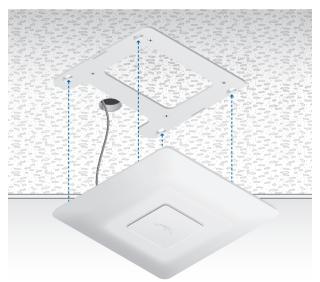

8. Slide the UniFi AP down until it locks into place.

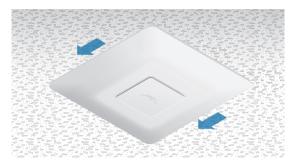

## Powering the UniFi AP

The UniFi AP can be powered directly by a compatible PoE switch or with the included *PoE GigE Adapter*.

#### Connect to a PoE Switch

Connect the other end of the Ethernet cable coming from the *Main/48V* port on the UniFi AP directly to a PoE port on one of the following:

- 48V, 802.3af class 4 compliant switch
- 48V, 802.3at compliant switch
- Ubiquiti Networks TOUGHSwitch PRO, model TS-8-PRO

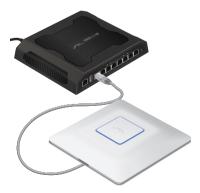

TOUGHSwitch PRO Power Connection Diagram

### Connect to the PoE GigE Adapter

1. Connect the other end of the Ethernet cable coming from the *Main/48V* port on the UniFi AP to the Ethernet port labeled **POE** on the *PoE GigE Adapter*.

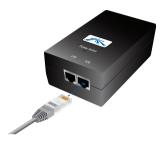

2. Connect an Ethernet cable from your LAN to the Ethernet port labeled **LAN** on the *PoE GigE Adapter*.

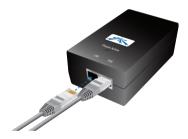

3. Connect the power cord to the power port on the *PoE GigE Adapter*. Connect the other end of the power cord to a power outlet.

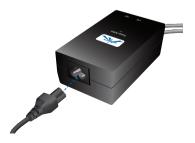

# Software Installation

Insert the UniFi Controller software CD into your CD-ROM drive and follow the instructions for your specific computer type.

#### Mac Users

1. Click the Install icon.

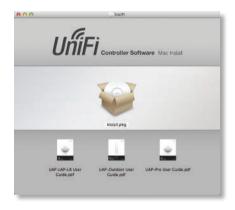

2. Click **Continue** and follow the on-screen instructions to install the software.

| 800                                                                                                    | Unstall UniFi Controller                                                 |
|----------------------------------------------------------------------------------------------------|--------------------------------------------------------------------------|
|                                                                                                    | Welcome to the UniFi Controller Installer                                |
| Introduction     Destination Sele     Installation Type     Installation                                                                                                    | You will be guided through the steps necessary to install this software. |
| • Summary                                                                                                    | TT TT                                                                    |
| V                                                                                                    |                                                                          |
| La contra contra | Go Back Continue                                                         |

3. Go to Go > Applications and double-click the UniFi icon.

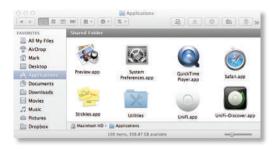

Proceed to Configuring the UniFi Controller Software on page 16.

#### PC Users

- 1. Launch UniFi-installer.exe.
- 2. Click Install.

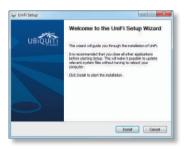

3. If your computer doesn't have Java 1.6 or above installed, you will be prompted to install it. Click **Install** to continue.

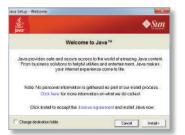

4. Click Next.

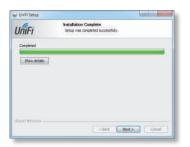

5. Ensure that the *Start UniFi Controller after installation* option is checked and click **Finish**.

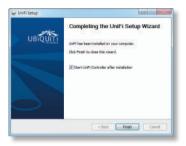

| ŧ٠ |   |
|----|---|
| 8  |   |
| 8  | - |
| P. |   |
|    |   |
|    |   |

Note: The UniFi Controller software can also be launched from **Start > All Programs**.

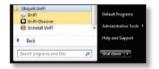

### Configuring the UniFi Controller Software

1. The UniFi Controller software startup will begin. Click Launch a Browser to Manage Wireless Network.

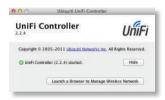

2. Select your language and country. Click Next.

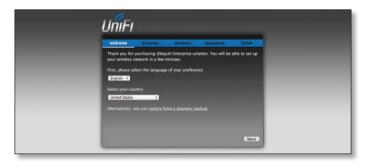

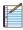

Note: U.S. product versions are locked to the U.S. Country Code to ensure compliance with FCC regulations.

3. Select the devices that you want to configure and click Next.

|                                             |                            | t like to config.                |                      |                  |
|---------------------------------------------|----------------------------|----------------------------------|----------------------|------------------|
|                                             | ddress                     | IP Address                       | Version              | # Uptime         |
|                                             |                            |                                  |                      |                  |
|                                             |                            |                                  |                      |                  |
|                                             | 6d.5a.e3:a5                | 192.168.25.109                   |                      |                  |
| d Sme3 b6 192.168.2<br>d Sc b5 d1 192.168.2 | 6d 5x e3 b6<br>6d 5c b5 d1 | 192.168.25.102<br>192.168.25.111 | 6.0.5527<br>6.0.5527 | 28m 40<br>28m 11 |

- The UniFi Installation Wizard will create a secure primary wireless network for your devices. Perform the following steps:
  - a. Enter the wireless network name (SSID) in the Secure SSID field.
  - b. Enter a passphrase to be used for your primary network.
  - c. If you want to enable guest access, select **Enable Guest Access**, and enter a guest network name in the *Guest SSID* field.
  - d. Click Next.

| UniFi                                                                                                    |  |
|----------------------------------------------------------------------------------------------------|--|
| winkcome         discover         winkless         passward         Initial           The initialitation attracted will create a secone promoty services seconds for your downeds. Earth winkless sections that you would like to use below:         Secure SSD         Secure SSD <td< th=""><th></th></td<> |  |

 Enter an admin name and password to use when accessing the management interface. Confirm your password in the *Confirm* field. Click Next.

| UniFi                                                                                        |  |
|----------------------------------------------------------------------------------------------|--|
| welcome discover witeless password finish<br>Hease enter an administrator name and password. |  |
| Admin Name Password Confirm                                                                  |  |
|                                                                                              |  |
| Back News                                                                                    |  |

6. Review your settings. Click **Finish** to save your settings or *Back* to make changes. Once finished you will be redirected to the management interface via your web browser.

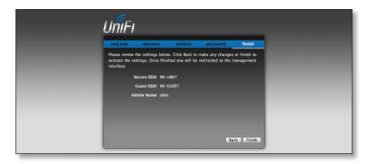

Congratulations, your wireless network is now configured.

A login screen will appear for the UniFi Controller management interface. Enter the *Admin Name* and *Password* that you created and click **Login**.

| UniFi<br>Please login to manager year withdeas networks. |  |
|----------------------------------------------------------|--|
| Admin Name Password Login i                              |  |
| Login                                                    |  |

You can manage your wireless network and view network statistics using the UniFi Controller management interface. For information on configuring and using the UniFi Controller software, refer to the User Guide located on the CD.

# Safety Notices

- 1. Read, follow, and keep these instructions.
- 2. Heed all warnings.
- 3. Only use attachments/accessories specified by the manufacturer.

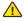

WARNING: Do not use this product in location that can be submerged by water.

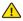

WARNING: Avoid using this product during an electrical storm. There may be a remote risk of electric shock from lightning.

# **Electrical Safety Information**

- Compliance is required with respect to voltage, frequency, and current requirements indicated on the manufacturer's label. Connection to a different power source than those specified may result in improper operation, damage to the equipment or pose a fire hazard if the limitations are not followed.
- 2. There are no operator serviceable parts inside this equipment. Service should be provided only by a qualified service technician.
- This equipment is provided with a detachable power cord which has an integral safety ground wire intended for connection to a grounded safety outlet.
  - a. Do not substitute the power cord with one that is not the provided approved type. Never use an adapter plug to connect to a 2-wire outlet as this will defeat the continuity of the grounding wire.
  - b. The equipment requires the use of the ground wire as a part of the safety certification, modification or misuse can provide a shock hazard that can result in serious injury or death.
  - c. Contact a qualified electrician or the manufacturer if there are questions about the installation prior to connecting the equipment.
  - d. Protective earthing is provided by Listed AC adapter. Building installation shall provide appropriate short-circuit backup protection.
  - e. Protective bonding must be installed in accordance with local national wiring rules and regulations.

Frequency 5.15 to 5.25GHz is only for indoor version(model no. UAP-AC) use.

### **General Warranty**

UBIQUITI NETWORKS, Inc ("UBIQUITI NETWORKS") represents and warrants that the Products furnished hereunder shall be free from defects in material and workmanship for a period of one (1) year from the date of shipment by UBIQUITI NETWORKS under normal use and operation. UBIQUITI NETWORKS sole and exclusive obligation under the foregoing warranty shall be to repair or replace, at its option, any defective Product that fails during the warranty period. The expense of removal and reinstallation of any item is not included in this warranty.

The foregoing warranty is exclusive and in lieu of all other warranties, express or implied, including the implied warranties of merchantability and fitness for a particular purpose and any warranties arising from a course of dealing, usage or trade practice with respect to the products. Repair or replacement in the manner provided herein shall be the sole and exclusive remedy of Buyer for breach of warranty and shall constitute fulfillment of all liabilities of UBIQUITI NETWORKS with respect to the quality and performance of the Products. UBIQUITI NETWORKS reserves the right to inspect all defective Products (which must be returned by Buyer to UBIQUITI NETWORKS factory freight prepaid).

No Products will be accepted for replacement or repair without obtaining a Return Materials Authorization (RMA) number from UBIQUITI NETWORKS. Products returned without an RMA number will not be processed and will be returned to Buyer freight collect. UBIQUITI NETWORKS shall have no obligation to make repairs or replacement necessitated by catastrophe, fault, negligence, misuse, abuse, or accident by Buyer, Buyer's customers or any other parties. The warranty period of any repaired or replaced Product shall not extend beyond its original term.

EXCEPT FOR ANY EXPRESS WARRANTIES PROVIDED HEREIN, UBIOUITI NETWORKS' PRODUCTS AND SERVICES ARE PROVIDED "AS IS", WITHOUT WARRANTY OR CONDITION OF ANY KIND. EITHER EXPRESS OR IMPLIED. UBIQUITI NETWORKS, ITS AFFILIATES, AND ITS AND THEIR THIRD PARTY DATA, SERVICE, SOFTWARE AND HARDWARE PROVIDERS HEREBY DISCLAIM AND MAKE NO OTHER REPRESENTATION OR WARRANTY OF ANY KIND, EXPRESS, IMPLIED OR STATUTORY, INCLUDING BUT NOT LIMITED TO REPRESENTATIONS, GUARANTEES, OR WARRANTIES OF MERCHANTABILITY, ACCURACY, OUALITY OF SERVICE OR RESULTS, AVAILABILITY, SATISFACTORY OUALITY, LACK OF VIRUSES, TITLE, OUIET ENJOYMENT, FITNESS FOR A PARTICULAR PURPOSE AND NON-INFRINGEMENT. BUYER ACKNOWLEDGE THAT NEITHER UBIOUITI NETWORKS NOR ITS THIRD PARTY PROVIDERS CONTROLS BUYER'S EQUIPMENT OR THE TRANSFER OF DATA OVER COMMUNICATIONS FACILITIES, INCLUDING THE INTERNET, AND THAT THE PRODUCTS AND SERVICES MAY BE SUBJECT TO LIMITATIONS, INTERRUPTIONS, DELAYS, CANCELLATIONS AND OTHER PROBLEMS INHERENT IN THE USE OF THE COMMUNICATIONS FACILITIES. UBIOUITI NETWORKS, ITS AFFILIATES AND ITS AND THEIR THIRD PARTY PROVIDERS ARE NOT RESPONSIBLE FOR ANY INTERRUPTIONS, DELAYS, CANCELLATIONS, DELIVERY FAILURES, DATA LOSS, CONTENT CORRUPTION, PACKET LOSS, OR OTHER DAMAGE RESULTING FROM THESE PROBLEMS.

### Warranty Conditions

The foregoing warranty shall apply only if:

- The Product has not been subjected to misuse, neglect or unusual physical, electrical or electromagnetic stress, or some other type of accident.
- (II) No modification, alteration or addition has been made to the Product by persons other than UBIQUITI NETWORKS or UBIQUITI NETWORK'S authorized representatives or otherwise approved by UBIQUITI NETWORKS.
- (III) The Product has been properly installed and used at all times in accordance, and in all material respects, with the applicable Product documentation.
- (IV) All Ethernet cabling runs use CAT5 (or above) shielded cabling.

Disclaimer: UBIQUITI NETWORKS does not warrant that the operation of the products is error-free or that operation will be uninterrupted. In no event shall UBIQUITI NETWORKS be responsible for damages or claims of any nature or description relating to system performance, including coverage, buyer's selection of products for buyer's application and/or failure of products to meet government or regulatory requirements.

#### Returns

In the unlikely event a defect occurs, please work through the dealer or distributor from which this product was purchased.

### Terms of Use

All Ethernet cabling runs must use CAT5 (or above). It is the customer's responsibility to follow local country regulations, including operation within legal frequency channels, output power, indoor cabling requirements, and Dynamic Frequency Selection (DFS) requirements.

## Compliance

## FCC

Changes or modifications not expressly approved by the party responsible for compliance could void the user's authority to operate the equipment.

This device complies with Part 15 of the FCC Rules. Operation is subject to the following two conditions:

- 1. This device may not cause harmful interference, and
- 2. This device must accept any interference received, including interference that may cause undesired operation.

NOTE: This equipment has been tested and found to comply with the limits for a Class A digital device, pursuant to part 15 of the FCC Rules. These limits are designed to provide reasonable protection against harmful interference when the equipment is operated in a commercial environment. This equipment generates, uses, and can radiate radio frequency energy and, if not installed and used in accordance with the instruction manual, may cause harmful interference to radio communications. Operations of this equipment in a residential area is likely to cause harmful interference at his own expense.

For MPE and antenna usage details, please visit our website at **www.ubnt.com/products** 

#### Industry Canada

This Class A digital apparatus complies with Canadian ICES-003.

To reduce potential radio interference to other users, the antenna type and its gain should be so chosen that the equivalent isotropically radiated power (e.i.r.p.) is not more than that permitted for successful communication.

This device complies with Industry Canada licence-exempt RSS standard(s). Operation is subject to the following two conditions:

- 1. This device may not cause interference, and
- This device must accept any interference, including interference that may cause undesired operation of the device.

Cet appareil numérique de la classe A est confrome à la norme NMB-003 Canada.

Pour réduire le risque d'interférence aux autres utilisateurs, le type d'antenne et son gain doivent être choisies de façon que la puissance isotrope rayonnée équivalente (PIRE) ne dépasse pas ce qui est nécessaire pour une communication réussie.

Cet appareil est conforme à la norme RSS Industrie Canada exempts de licence norme(s). Son fonctionnement est soumis aux deux conditions suivantes:

- 1. Cet appareil ne peut pas provoquer d'interférences et
- Cet appareil doit accepter toute interférence, y compris les interférences qui peuvent causer un mauvais fonctionnement du dispositif.

### **RF Exposure Warning**

The antennas used for this transmitter must be installed to provide a separation distance of at least 45 cm from all persons and must not be

located or operating in conjunction with any other antenna or transmitter, except as listed for this product's certification.

Les antennes utilisées pour cet émetteur doit être installé pour fournir une distance de séparation d'au moins 45 cm de toutes les personnes et ne doit

pas être situé ou opérant en conjonction avec une autre antenne ou un autre émetteur, sauf dans les cas énumérés à la certification de ce produit.

### **CE Marking**

CE marking on this product represents the product is in compliance with all directives that are applicable to it.

#### Alert Sign (!) Follows CE Marking

Alert sign must be indicated if a restriction on use applied to the product and it must follow the CE marking. ື ( ເ 🛈

# **Declaration of Conformity**

| Česky<br>[Czech]      | UBIQUITI NETWORKS tímto prohla uje, e tento UBIQUITI<br>NETWORKS device, je ve shod se základními po adavky a dal ími p<br>íslu n mi ustanoveními sm rnice 1999/5/ES.                                                                                                    | ,  |
|-----------------------|----------------------------------------------------------------------------------------------------|----|
| Dansk<br>[Danish]     | Undertegnede UBIQUITI NETWORKS erklærer herved, at følgende<br>udstyr UBIQUITI NETWORKS device, overholder de væsentlige kra<br>og øvrige relevante krav i direktiv 1999/5/EF.                                                                                                    |    |
| Nederlands<br>[Dutch] | Hierbij verklaart UBIQUITI NETWORKS dat het toestel UBIQUITI<br>NETWORKS device, in overeenstemming is met de essentiële eiser<br>en de andere relevante bepalingen van richtlijn 1999/5/EG.<br>Bij deze verklaart UBIQUITI NETWORKS dat deze UBIQUITI<br>NETWORKS device, voldoet aan de essentiële eisen en aan de<br>overige relevante bepalingen van Richtlijn 1999/5/EC. | n  |
| English               | Hereby, UBIQUITI NETWORKS, declares that this UBIQUITI<br>NETWORKS device, is in compliance with the essential requiremen<br>and other relevant provisions of Directive 1999/5/EC.                                                                                                    | ts |
| Eesti<br>[Estonian]   | Käesolevaga kinnitab UBIQUITI NETWORKS seadme UBIQUITI<br>NETWORKS device, vastavust direktiivi 1999/5/EÜ põhinõuetele ja<br>nimetatud direktiivist tulenevatele teistele asjakohastele sätetele.                                                                                                    |    |
| Suomi<br>[Finnish]    | UBIQUITI NETWORKS vakuuttaa täten että UBIQUITI NETWORKS device, tyyppinen laite on direktiivin 1999/5/EY oleellisten vaatimusten ja sitä koskevien direktiivin muiden ehtojen mukainen.                                                                                                    |    |
| Français<br>[French]  | Par la présente UBIQUITI NETWORKS déclare que l'appareil<br>UBIQUITI NETWORKS, device est conforme aux exigences<br>essentielles et aux autres dispositions pertinentes de la directive<br>1999/5/CE.                                                                                                    |    |
| Deutsch<br>[German]   | Hiermit erklärt UBIQUITI NETWORKS, dass sich diese UBIQUITI<br>NETWORKS device, in Übereinstimmung mit den grundlegenden<br>Anforderungen und den anderen relevanten Vorschriften der<br>Richtlinie 1999/5/EG befindet". (BMWi)                                                                                                    | 2: |

| Ελληνική<br>[Greek]         | ΜΕ ΤΗΝ ΠΑΡΟΥΣΑ UBIQUITI NETWORKS ΔΗΛΩΝΕΙ ΟΤΙ UBIQUITI<br>ΝΕΤWORKS device, ΣΥΜΜΟΡΦΩΝΕΤΑΙ ΠΡΟΣ ΤΙΣ ΟΥΣΙΩΔΕΙΣ<br>ΑΠΑΙΤΗΣΕΙΣ ΚΑΙ ΤΙΣ ΛΟΙΠΕΣ ΣΧΕΤΙΚΕΣ ΔΙΑΤΑΞΕΙΣ ΤΗΣ ΟΔΗΓΙΑΣ<br>1995/5/ΕΚ.                                   |
|-----------------------------|----------------------------------------------------------------------------------------------------|
| Magyar<br>[Hungarian]       | Alulírott, UBIQUITI NETWORKS nyilatkozom, hogy a<br>UBIQUITI NETWORKS device, megfelel a vonatkozó alapvető<br>követelményeknek és az 1999/5/EC irányelv egyéb előírásainak.                                           |
| Íslenska<br>[Icelandic]     | Hér me l sir UBIQUITI NETWORKS yfir ví a UBIQUITI NETWORKS<br>device, er í samræmi vi grunnkröfur og a rar kröfur, sem ger ar eru í<br>tilskipun 1999/5/EC.                                                            |
| Italiano<br>[Italian]       | Con la presente UBIQUITI NETWORKS dichiara che questo UBIQUITI<br>NETWORKS device, è conforme ai requisiti essenziali ed alle altre<br>disposizioni pertinenti stabilite dalla direttiva 1999/5/CE.                    |
| Latviski<br>[Latvian]       | Ar o UBIQUITI NETWORKS deklar , ka UBIQUITI NETWORKS device, atbilst Direkt vas 1999/5/EK b tiskaj m pras b m un citiem ar to saist tajiem noteikumiem.                                                                |
| Lietuviškai<br>[Lithuanian] | UBIQUITI NETWORKS deklaruoja, kad šis UBIQUITI NETWORKS<br>įrenginys atitinka esminius reikalavimus ir kitas 1999/5/EB<br>Direktyvos nuostatas.                                                                        |
| Malti<br>[Maltese]          | Hawnhekk, UBIQUITI NETWORKS, jiddikjara li dan UBIQUITI<br>NETWORKS device, jikkonforma mal- ti ijiet essenzjali u ma<br>provvedimenti o rajn relevanti li hemm fid-Dirrettiva 1999/5/EC.                              |
| Norsk<br>[Norwegian]        | UBIQUITI NETWORKS erklærer herved at utstyret UBIQUITI<br>NETWORKS device, er i samsvar med de grunnleggende krav og<br>øvrige relevante krav i direktiv 1999/5/EF.                                                    |
| Slovensky<br>[Slovak]       | UBIQUITI NETWORKS t mto vyhlasuje, e UBIQUITI NETWORKS<br>device, sp a základné po iadavky a v etky príslu né ustanovenia<br>Smernice 1999/5/ES.                                                                       |
| Svenska<br>[Swedish]        | Härmed intygar UBIQUITI NETWORKS att denna UBIQUITI<br>NETWORKS device, står I överensstämmelse med de väsentliga<br>egenskapskrav och övriga relevanta bestämmelser som framgår av<br>direktiv 1999/5/EG.             |
| Español<br>[Spanish]        | Por medio de la presente UBIQUITI NETWORKS declara que el<br>UBIQUITI NETWORKS device, cumple con los requisitos esenciales<br>y cualesquiera otras disposiciones aplicables o exigibles de la<br>Directiva 1999/5/CE. |
| Polski<br>[Polish]          | Niniejszym, firma UBIQUITI NETWORKS o wiadcza, e produkt serii<br>UBIQUITI NETWORKS device, spełnia zasadnicze wymagania i inne<br>istotne postanowienia Dyrektywy 1999/5/EC.                                          |
| Português<br>[Portuguese]   | UBIQUITI NETWORKS declara que este UBIQUITI NETWORKS device,<br>está conforme com os requisitos essenciais e outras disposições da<br>Directiva 1999/5/CE.                                                             |
| Română<br>[Romanian]        | Prin prezenta, UBIQUITI NETWORKS declară că acest dispozitiv<br>UBIQUITI NETWORKS este în conformitate cu cerințele esențiale și<br>alte prevederi relevante ale Directivei 1999/5/CE.                                 |

| Support       | support.ubnt.com   |
|---------------|--------------------|
| Wiki Page     | wiki.ubnt.com      |
| Support Forum | forum.ubnt.com     |
| Downloads     | downloads.ubnt.com |

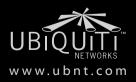

© 2013 Ubiquiti Networks, Inc. All rights reserved.